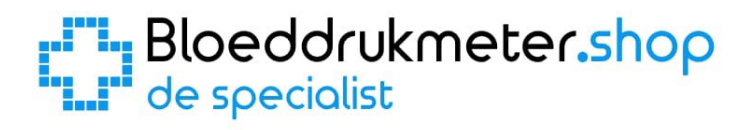

# **Microlife BP A7 Touch BT Handleiding van de specialist**

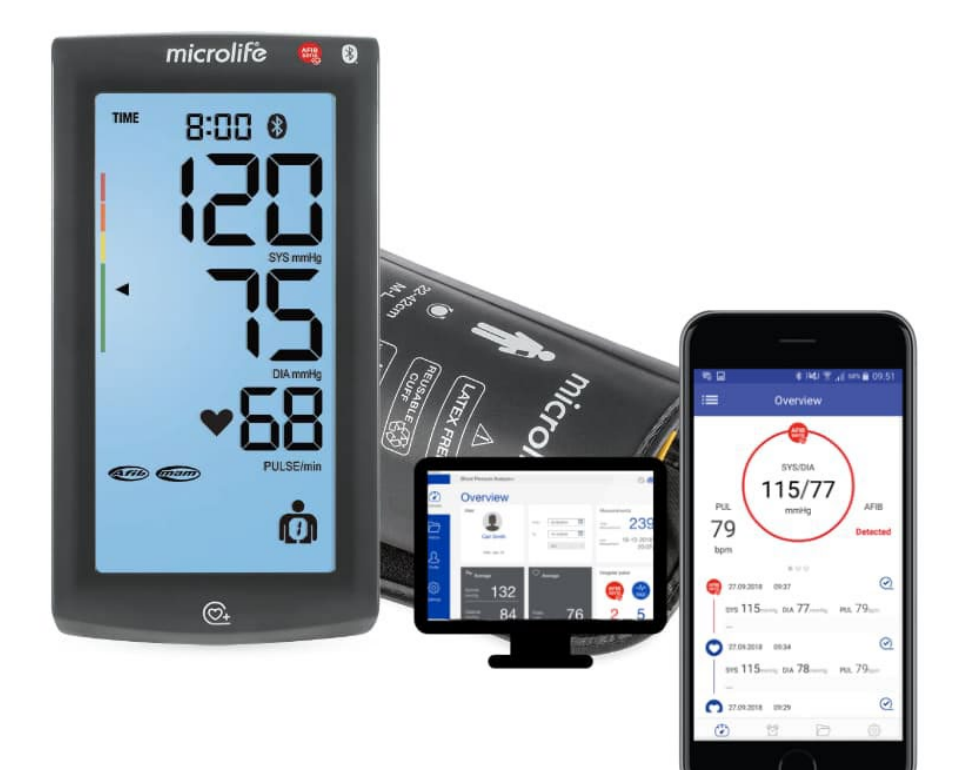

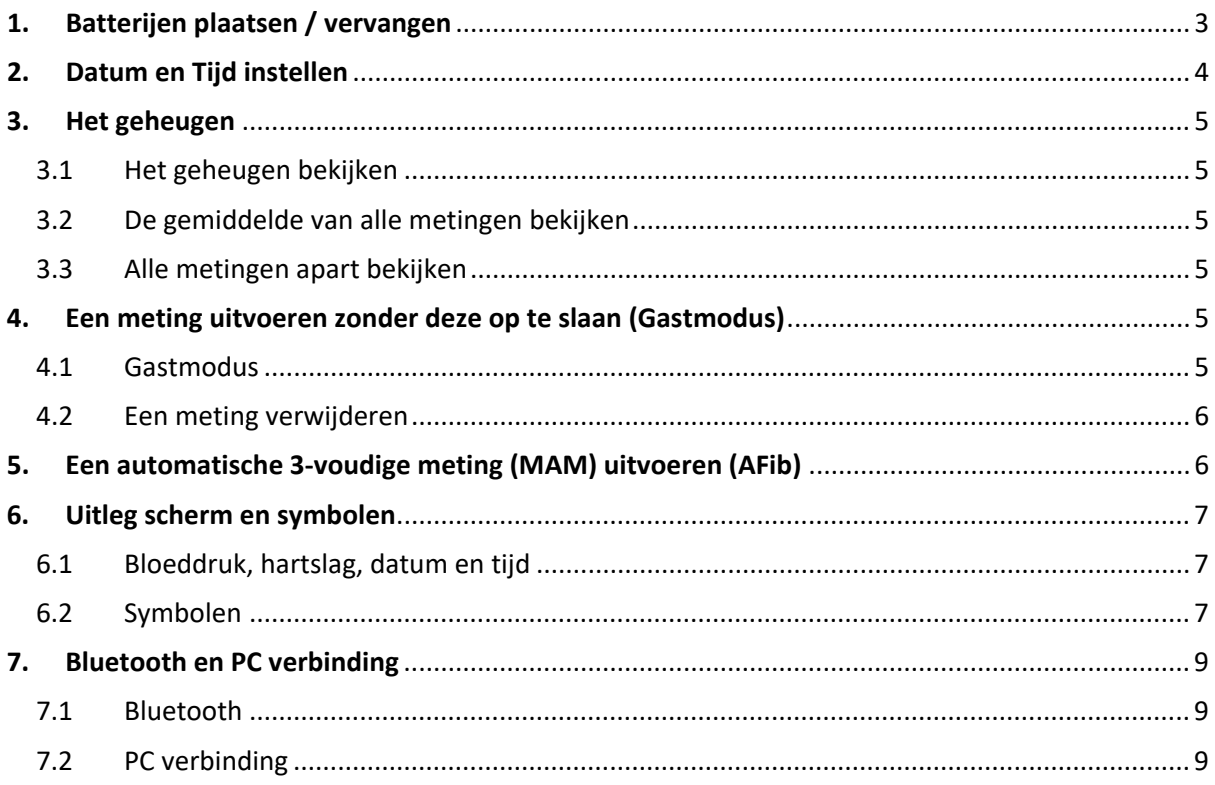

# <span id="page-2-0"></span>1. Batterijen plaatsen / vervangen

De Microlife BP B7 Touch BT bloeddrukmeter werkt op 4 batterijen van het type AAA. (Gebruik altijd 4 "nieuwe" batterijen van hetzelfde merk en type voor een goede werking)

Aan de onderkant van de bloeddrukmeter zit een klepje wat toegang geeft tot het compartiment waar de batterijen moeten komen / zitten. Open dit klepje. **(Zie 1 in onderstaande afbeelding)**

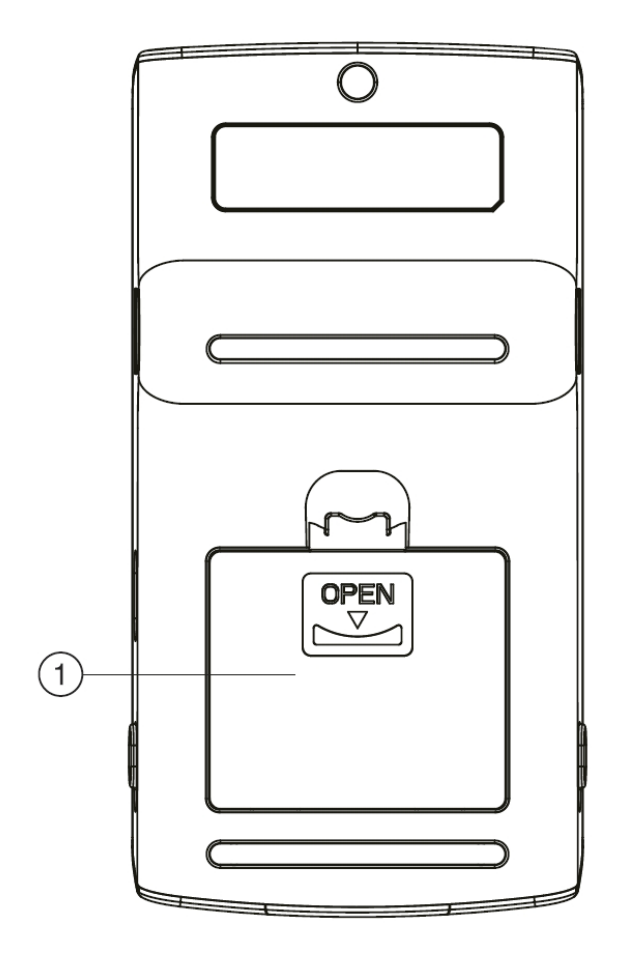

Als het klepje eraf is, plaatst u de batterijen.

*LET OP: Let bij het plaatsen van de batterijen goed op de "+" en de "-" kant van de batterij en hoe deze in het batterijvak geplaatst moet worden.*

Plaats vervolgens het klepje weer terug op zijn plek en zet de bloeddrukmeter weer rechtop. Als de batterijen goed zijn geplaatst en vol zijn, ziet u op het scherm een knipperend jaartal. U kunt vervolgens de tijd in gaan stellen. (Zie volgend hoofdstuk)

# <span id="page-3-0"></span>2. Datum en Tijd instellen

Wanneer u bij het eerste gebruik de batterijen plaatst of wanneer u de batterijen vervangt, dient u de datum en tijd in te stellen. Dit is belangrijk, omdat de bloeddrukmeter bij elke bloeddrukmeting de datum en tijd vastlegt. Zo kunt u later gemakkelijk terugzien, wat uw bloeddrukwaarden waren op een bepaalde dag en tijdstip. U kunt de tijd ook handmatig instellen door de tijd op het scherm **(zie 4 in onderstaande afbeelding)** circa 3 seconden in te drukken tot het jaartal gaat knipperen.

Wanneer u de batterijen plaatst of 3 seconden op de tijd drukt, gaat er een jaartal knipperen in het scherm en kunt u beginnen met het instellen van de tijd.

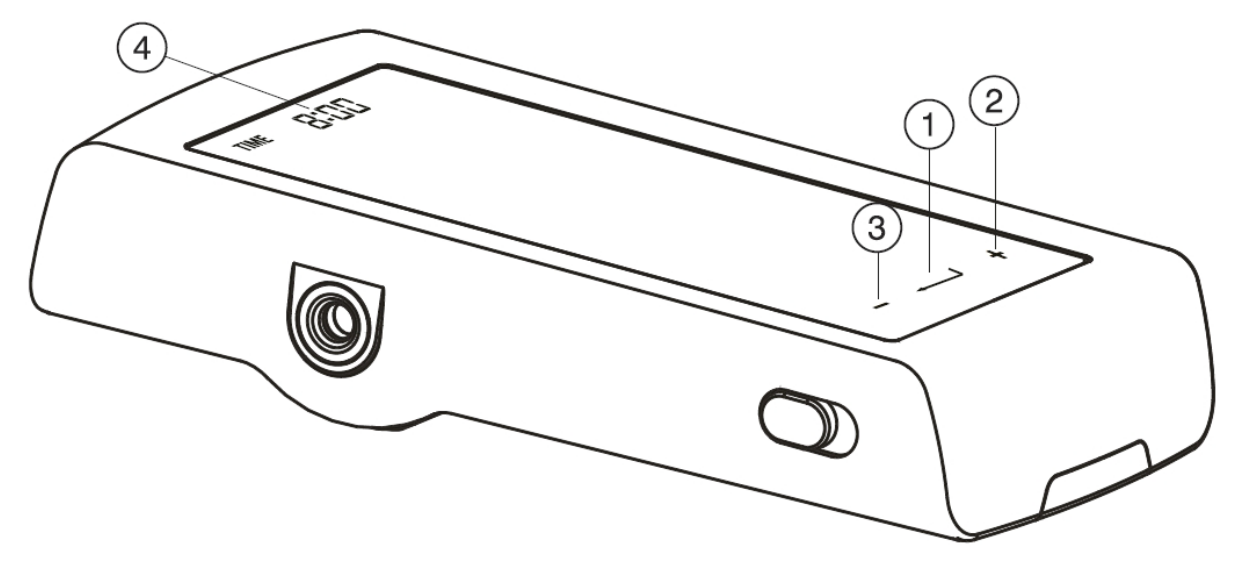

Zoals u op de afbeelding hierboven kunt zien, heeft de Microlife BP A7 Touch BT aan de onderkant van het scherm een aantal touchknoppen. Voor het instellen van de datum en tijd maakt u gebruik van de "**+**" **(2)** en "**-**" **(3)** voor het kiezen van het jaar / maand / dag en de tijd en de "**enter**" **(1)** om uw keuze te bevestigen.

- 1. Als eerste krijgt een knipperend jaartal te zien. Gebruik de "**+**" **(2)** en "**-**" **(3)** om het juiste jaar te kiezen en bevestig dit met "**enter**" **(1)**.
- 2. Nu kunt u de maand instellen. Gebruik wederom de **"+"** en **"-"** voor het instellen van de maand en bevestig dit met "**enter**".
- 3. Doe dit ook voor de dag en de tijd.
- 4. Als u uiteindelijk de minuten heeft ingesteld en op **"enter"** drukt, dan zijn de datum en tijd ingesteld en wordt de tijd weergegeven op het scherm.

#### **De datum en tijd zijn nu ingesteld!**

## <span id="page-4-0"></span>3. Het geheugen

De Microlife BP B7 Touch BT heeft 2 gebruikersprofielen met elk 99 geheugenplaatsen. Persoon 1 kan dan bijvoorbeeld gebruik maken van gebruikersprofiel 1 en elke meting wordt dan opgeslagen in het geheugen. Als het geheugen van persoon 1 vol is, dus de 99 heeft bereikt, zal bij elke nieuwe meting de oudste meting worden verwijderd. Hetzelfde geldt voor gebruikersprofiel 2.

### 3.1 Het geheugen bekijken

<span id="page-4-1"></span>Voordat u het geheugen gaat bekijken, moet u eerst de lock-schakelaar **(zie 1)** naar de **"unlock"** positie schakelen. Vervolgens dient u het gewenste gebruikersprofiel te kiezen:

Doe dit door de gebruikersknop **(zie 2)** circa 2 seconden in te drukken tot het gebruikerssymbool knippert. Selecteer het gewenste gebruikersprofiel "1" of "2", door op het knipperende symbool te drukken. Druk vervolgens kort op de M-knop **(zie 3)** om de opgeslagen metingen te bekijken.

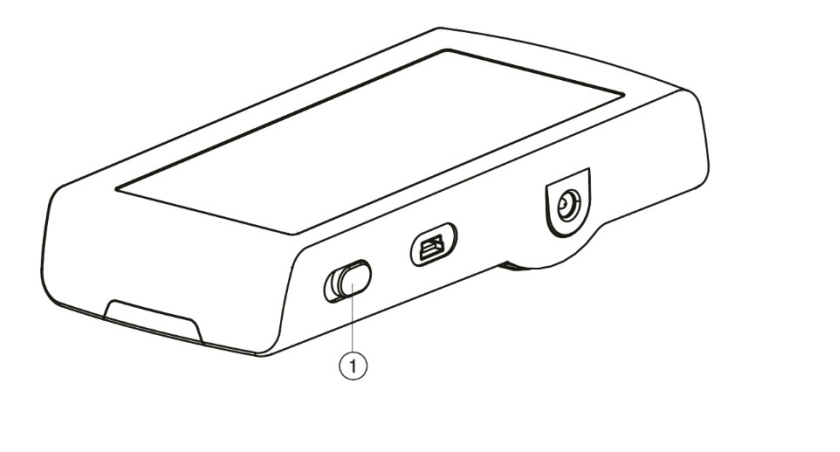

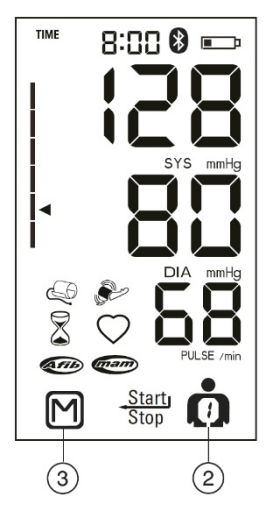

#### 3.2 De gemiddelde van alle metingen bekijken

<span id="page-4-2"></span>Als u voor de eerste keer op de M-knop **(3)** heeft gedrukt, ziet u in het scherm het gemiddelde van alle opgeslagen metingen.

#### 3.3 Alle metingen apart bekijken

<span id="page-4-3"></span>Als u nog een keer op de M-knop **(3)** drukt, ziet u de laatst uitgevoerde meting. Met de M-knop kunt u vervolgens door de opgeslagen metingen heenlopen. Als eerste wordt de meest recente meting getoond. Als u vervolgens weer op de M-knop drukt, ziet u de meting die daarvoor is opgeslagen. Elke keer als op de M-knop drukt, ziet u een steeds ouder opgeslagen meting.

## <span id="page-4-4"></span>4. Een meting uitvoeren zonder deze op te slaan (Gastmodus)

Als u een meting wilt uitvoeren bij iemand anders of u wilt een meting uitvoeren zonder dat het wordt opgeslagen in het geheugen, kunt u gebruik maken van Gastmodus of u kunt de meting direct weer verwijderen.

#### 4.1 Gastmodus

<span id="page-4-5"></span>Voordat u begint met meten, kunt u met de gebruikersknop **(Zie 2 in bovenstaande afbeelding)** gebruiker 1, 2 of gastmodus selecteren. Doe dit door de gebruikersknop 2 seconden in te drukken tot het gebruikerssymbool knippert. Selecteer vervolgens gastmodus (door op het knipperende symbool te drukken) en de metingen worden **niet** opgeslagen bij gebruiker 1 of 2.

## 4.2 Een meting verwijderen

<span id="page-5-0"></span>Om een meting direct te verwijderen moet u onderstaande handeling uitvoeren:

- 1. Voer een meting uit.
- 2. Zodra de meting is uitgevoerd en het resultaat wordt weergegeven in het scherm, houdt u de **START/STOP**-knop ingedrukt totdat de **"M" (Zie 3 H3.1)** in het display knippert.
- 3. Druk dan vervolgens op de M-Knop **(Zie 3 H3.1)** en de meting wordt verwijderd en niet opgeslagen.
- 4. Wanneer de meting succesvol is verwijdert, verschijnt **"CL"** in het display.

# <span id="page-5-1"></span>5. Een automatische 3-voudige meting (MAM) uitvoeren (AFib)

Met de Microlife BP B7 Touch BT kunt u een automatische 3-voudige meting (MAM) uitvoeren, waarbij er gelijk wordt gekeken naar de aanwezigheid van atriumfibrilleren (AFib). Atriumfibrilleren of boezemfibrilleren is een onregelmatig hartritme wat een beroerte kan veroorzaken. De AFib technologie wordt daarom ook wel beroertepreventie genoemd. Indien atriumfibrillatie of boezemfibrillatie wordt gedetecteerd, zal dit worden weergeven op het scherm met een symbool.  $\Box$ 

Een 3-voudige meting geeft een nauwkeurigere weergave van de daadwerkelijke bloeddruk. Dit komt, omdat bloeddrukwaarden altijd iets schommelen en een gemiddelde van 3 metingen geeft daardoor accurater de bloeddruk weer.

Om een 3-voudige meting (MAM) te starten, schuift u de schakelaar **(zie 1 in onderstaande afbeelding)** naar stand **"3"** tot het MAM-symbool in het scherm verschijnt. **(Zie 2)** Om de standaard modus (enkele meting) te selecteren, schuift u de schakelaar weer naar stand **"1"**.

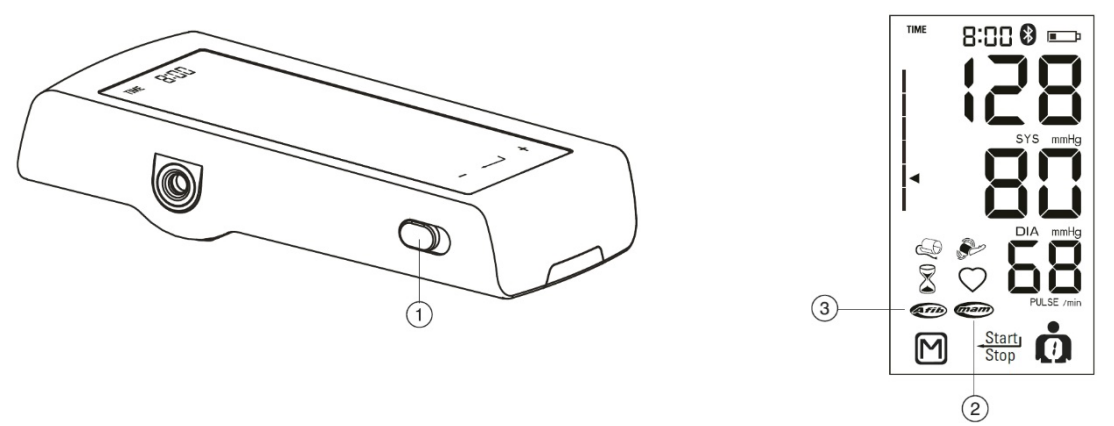

De bloeddrukmeter begint dan met het uitvoeren van 3 metingen. Tussen elke meting zit een rusttijd van 15 seconden. Het aftellen wordt weergegeven in het scherm, waar 15 seconden afloopt naar 0. Vervolgens begint de volgende meting. Rechtsonderin het scherm kunt u zien, bij welke meting (1, 2 of 3) u bent. Mocht 1 van de 3 metingen niet goed zijn verlopen, dan zal er automatisch een 4<sup>e</sup> meting plaatsvinden. Blijf tijdens de metingen rustig zitten, praat en beweeg niet en verwijder de manchet niet tussen de metingen.

De individuele resultaten worden niet weergegeven. Uw bloeddruk zal alleen worden getoond, nadat alle 3 de metingen zijn verricht. Als de 3-voudige meting is voltooid, krijgt u een scherm te zien met de gemiddelde waarden van deze 3 metingen. Indien boezemfibrilleren (AFib) is gedetecteerd, zal dit worden weergegeven met een symbool in het scherm. **(Zie 3 in bovenstaande afbeelding)**

# <span id="page-6-0"></span>6. Uitleg scherm en symbolen

Er zijn tegenwoordig veel verschillende modellen bloeddrukmeters. Je hebt de eenvoudige bloeddrukmeters die enkel de bloeddruk en de hartslag meten, maar je hebt ook de meer geavanceerde modellen, die naast de bloeddruk nog vele andere mogelijkheden hebben. Al deze functies worden vaak weergegeven op het scherm met symbolen en getallen. In dit hoofdstuk zal worden uitgelegd hoe je de bloeddruk moet aflezen en wat de symbolen precies betekenen.

## 6.1 Bloeddruk, hartslag, datum en tijd

<span id="page-6-1"></span>Het belangrijkste van een bloeddrukmeter is uiteraard de bloeddruk, maar ook de hartslag. Veel bloeddrukmeters tonen ook de hartslag, aangezien beide een sterke relatie met elkaar hebben en veel samenwerken. De bloeddruk wordt gemeten in millimeters kwikdruk, mmHg. De bloeddruk bestaat uit twee waarden, zoals 130/80; dit wordt uitgesproken als "130 over 80".

- De eerste waarde is de 'bovendruk' of systolische bloeddruk, de maximumdruk in het bloed als uw hart slaat en het bloed in uw lichaam rondpompt. Dit is altijd de hoogste bloeddrukwaarde en in het scherm het bovenste getal waar "**SYS"** onder staat. **(Zie 1 in afbeelding H6.2)**
- De tweede waarde is de 'onderdruk' of diastolische bloeddruk, het minimumniveau van de druk in het bloed tussen de hartslagen in, wanneer het hart zich ontspant en met bloed vult. Dit is altijd de laagste bloeddrukwaarde en in het scherm het middelste getal waar **"DIA"**  onder staat. **(Zie 2 in afbeelding H6.2)**
- Ook toont de bloeddrukmeter de hartslag. Dit is het onderste getal waar **"PULSE"** onder staat. **(Zie 3 in afbeelding H6.2)**

Bij elke meting wordt ook de datum en tijd van de meting opgeslagen. Zo kunt u precies zien, wanneer en op welk tijdstip u een bepaalde bloeddrukwaarde had.

## 6.2 Symbolen

<span id="page-6-2"></span>Naast de bloeddruk en hartslag heeft deze bloeddrukmeter nog een aantal andere functies, die op het scherm met symbolen worden weergegeven. (Zie onderstaande afbeelding en uitleg)

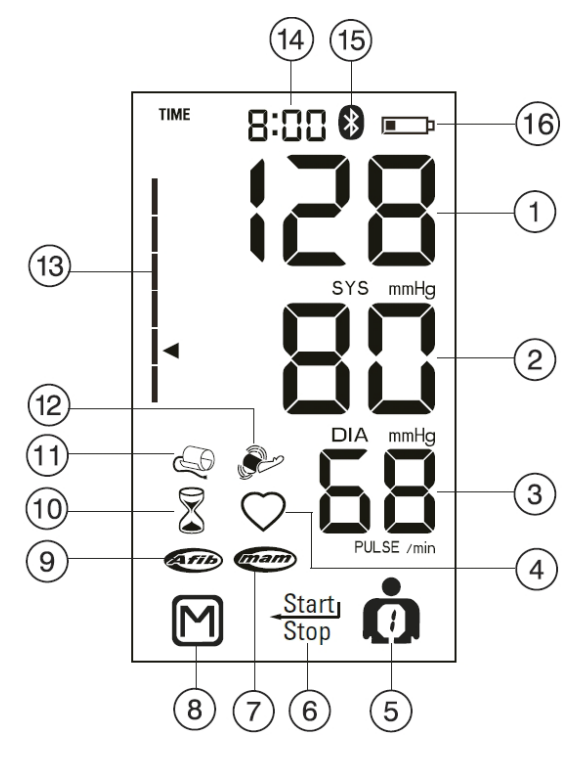

- 1. Systolische waarde
- 2. Diastolische waarde
- 3. Hartslagfrequentie
- 4. Hartslag
- 5. Gebruikersindicator
- 6. START/STOP/ENTER-knop
- 7. AFIB/MAM Mode
- 8. M-knop (geheugen)
- 9. Atriumfibrilleren detectie (AFIB)
- 10. AFIB/MAM Intervaltijd
- 11. Manchetcontrole indicator
- 12. Armbeweging indicator
- 13. Verkeerslichtweergave indicator
- 14. Datum/tijd
- 15. Active Bluetooth®
- 16. Batterijweergave

#### **Extra uitleg symbolen**

- **Nummer 1, 2 en 3**: Zijn uitgebreid uitgelegd in hoofdstuk 6.1!
- **Nummer 4**: Verschijnt knipperend wanneer een bloeddrukmeting wordt uitgevoerd.
- **Nummer 5**: Geeft aan welke gebruiker is geselecteerd. (Gebruiker 1, gebruiker 2 of gastmodus) Bij gebruiker 1 of 2 worden de bloeddrukmetingen opgeslagen in het geheugen van de geselecteerde gebruiker.
- **Nummer 6**: De START/STOP/ENTER knop.
- **Nummer 7**: Verschijnt als het apparaat in MAM-modus (3-voudige meting modus) staat. (Zie hoofdstuk 5 voor meer informatie)
- **Nummer 8**: M Is het geheugensymbool. Wanneer er op de M wordt gedrukt, wordt het gemiddelde van alle metingen getoond en kunnen eerder opgeslagen metingen worden geraadpleegd. (Zie hoofdstuk 3 voor meer informatie)
- **Nummer 9**: Verschijnt als er atriumfibrilleren (AFib) is gedetecteerd tijdens de 3-voudige meting. Als AFib is gedetecteerd, wordt geadviseerd een uur te wachten en de meetsessie te herhalen. Indien het AFib symbool wederom op het scherm verschijnt, adviseren wij u medisch advies in te winnen. (De diagnose atriumfibrilleren kan enkel worden gesteld door een cardioloog met behulp van een ECG interpretatie.)
- **Nummer 10**: Geeft de intervaltijd (wachttijd) weer tussen de bloeddrukmetingen van een 3 voudige meting (MAM-meting). (Zie hoofdstuk 5 voor meer informatie)
- **Nummer 11**: Verschijnt wanneer er niet genoeg druk in de manchet kan worden geproduceerd. Controleer of de manchet goed is aangesloten en niet te los om de arm zit. Vervang indien nodig de batterijen.
- **Nummer 12**: Verschijnt als er tijdens het meten fouten zijn ontstaan, door bijvoorbeeld een beweging of samentrekking van een spier. Herhaal de meting terwijl u uw arm stil houdt.
- **Nummer 13**: Het driehoekige symbool, links in het scherm (13) geeft aan of de bloeddruk optimaal (groen), verhoogd (geel) of te hoog (rood) is.
- **Nummer 14**: Geeft de tijd weer. (Zie hoofdstuk 2 voor meer informatie)
- **Nummer 15**: Verschijnt wanneer bluetooth actief is. (Zie hoofdstuk 7 voor meer informatie)
- **Nummer 16**: Verschijnt wanneer de batterijen bijna leeg en aan vervanging toe zijn.

# <span id="page-8-0"></span>7. Bluetooth en PC verbinding

De Microlife BP A7 Touch BT is uitgerust met Bluetooth en USB. Met bluetooth kan er een verbinding worden gemaakt met een smartapparaat, zoals een smartphone of tablet en met USB kan er middels een USB-kabel een verbinding worden gemaakt met een PC.

## 7.1 Bluetooth

<span id="page-8-1"></span>Hiermee kan een verbinding worden gemaakt met de Microlife Connected Health+ app en kunnen uw meetresultaten gesynchroniseerd worden met uw smartphone of tablet.

Nadat u een meting heeft verricht, wordt bluetooth automatisch geactiveerd, zodat de meetwaarden gesynchroniseerd kunnen worden met de telefoon. Hiervoor moet de telefoon wel gekoppeld zijn met de bloeddrukmeter. Als u de Microlife Connected Health+ app opent en de BP A7 Touch BT is nog niet gekoppeld, voer dan een meting uit terwijl de app geopend is. Na de meting zou de BP A7 contact moeten gaan zoeken met de telefoon en wordt er gevraagd of de Microlife BP A7 Touch gekoppeld mag worden met de telefoon. Geef hier toestemming voor en de meetresultaten verschijnen in de app op uw telefoon.

Mocht dit niet lukken, kunt u de bloeddrukmeter ook handmatig koppelen:

- 1. Zorg dat Bluetooth op u telefoon is geactiveerd!!
- 2. Open de Microlife Connected Health+ app.
- 3. Houd ongeveer 5-6 seconden de **START/STOP** knop ingedrukt, tot het bluetoothsymbool **(Zie 15 H6.2)** boven in het scherm gaat knipperen.
- 4. Na enkele seconden (of wat langer) krijgt u een koppelverzoek op uw telefoon. Bevestig dit!
- 5. De bloeddrukmeter is nu gekoppeld en uw metingen worden gesynchroniseerd met uw telefoon.

*Meer informatie kunt u vinden op<https://www.microlife.nl/technologies/connect>*

## <span id="page-8-2"></span>7.2 PC verbinding

De Microlife BP A7 Touch BT is ook uitgerust met een USB-poort **(zie 1 in onderstaande afbeelding)**, zodat de bloeddrukmonitor middels een USB-kabel kan worden aangesloten op een personal computer (PC). Als de computer verbonden is met de bloeddrukmeter, kunt u met behulp van de Microlife Blood Pressure Analyzer+ Software (BPA+) het geheugen uitlezen en al uw metingen naar de computer overzetten. Zo kunt u overzichtelijk al uw bloeddrukmetingen inzien en analyseren. De software is geschikt voor zowel Windows pc's als voor de Apple Mac.

Indien er geen kabel is meegeleverd, kunt u een Micro-USB kabel gebruiken. Voor de **BPA+ software** en een **handleiding** in het Engels kunt u terecht op de Microlife website: [www.microlife.com/software](http://www.microlife.com/software)

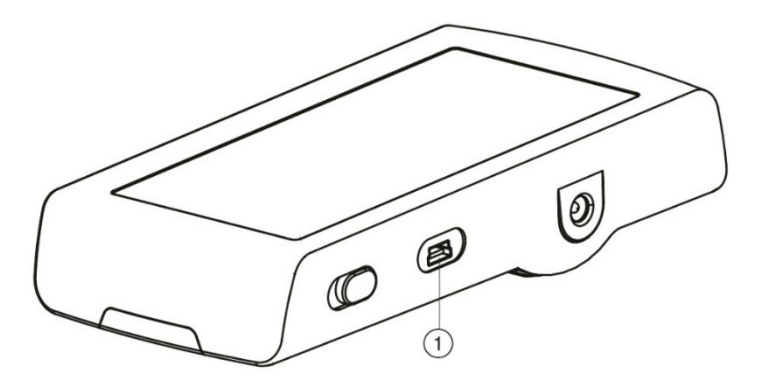